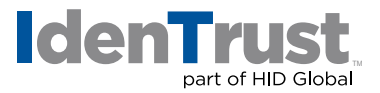

## How to Install a Root Chain in Apache® + MOD SSL/Open SSL

Before you can use your digital certificate, you must install and configure the Root Chain on your server. This consists of two (2) steps:

- 1. Download the required Root Certificate Chain file.
- 2. Configure Apache to utilize the Root Certificate Chain.

Begin by **printing these instructions**. Then select the link below to download the required IdenTrust Commercial Root CA 1 Chain. Follow the instructions to navigate through the process of configuring Apache to utilize the Root Certificate Chain.

Download the Required IdenTrust Commercial Root CA 1 Chain using this link: **[IdenTrust Commercial Root CA 1 Chain](https://www.identrust.com/node/1039)**

- 1. When you select the link above, the **"Root Certificate Download"** window displays. Complete the following actions:
	- Copy and paste the entire contents of the certificate chain, including all - BEGIN CERTIFICATE - - - and - - - END CERTIFICATE - - - lines into a single text file on your computer.
	- Save the file as **IdenTrustCRCA1.crt**  Your download is complete!
- 2. Configure Apache to utilize the Root Certificate Chain by completing the following actions:
	- **• Shut Down** your Apache server with the **apachectl** stop command. For example: /usr/local/apache/apache\_1.3.9/bin/apachectl stop
	- Locate the **httpd.conf file** and open it in a text editor.
	- Locate the **SSLCertificateChainFile** directive in the **httpd.conf** file and remove the leading **#** from the line.
	- Modify the path at the end of the line to reference the location where you saved the **IdenTrustCRCA1.crt file**. For example: SSLCertificateChainFile/usr/local/apache/conf/ssl.crt/IdenTrustCRCA1.crt
	- Save the changes and exit the editor.
	- **• Restart** your Apache server with the **apachectl startssl** command line. For example: /usr/local/apache/apache\_1.3.9/bin/apachectl startssl

2021-09-24-identrust-install-root-chain-apache-mod-open-ssl-en

<sup>© 2021</sup> All rights reserved. IdenTrust and the IdenTrust logo are trademarks or registered trademarks in the US and other countries and may not<br>be used without permission. All other trademarks, service marks, and product or respective owners.